**soporte.clientes@pdn1.com.mx**

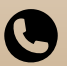

**(55) 9149 1900 Ext.2063 / 1921**

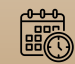

**L-V de 09:30 a 19:30 hrs.**

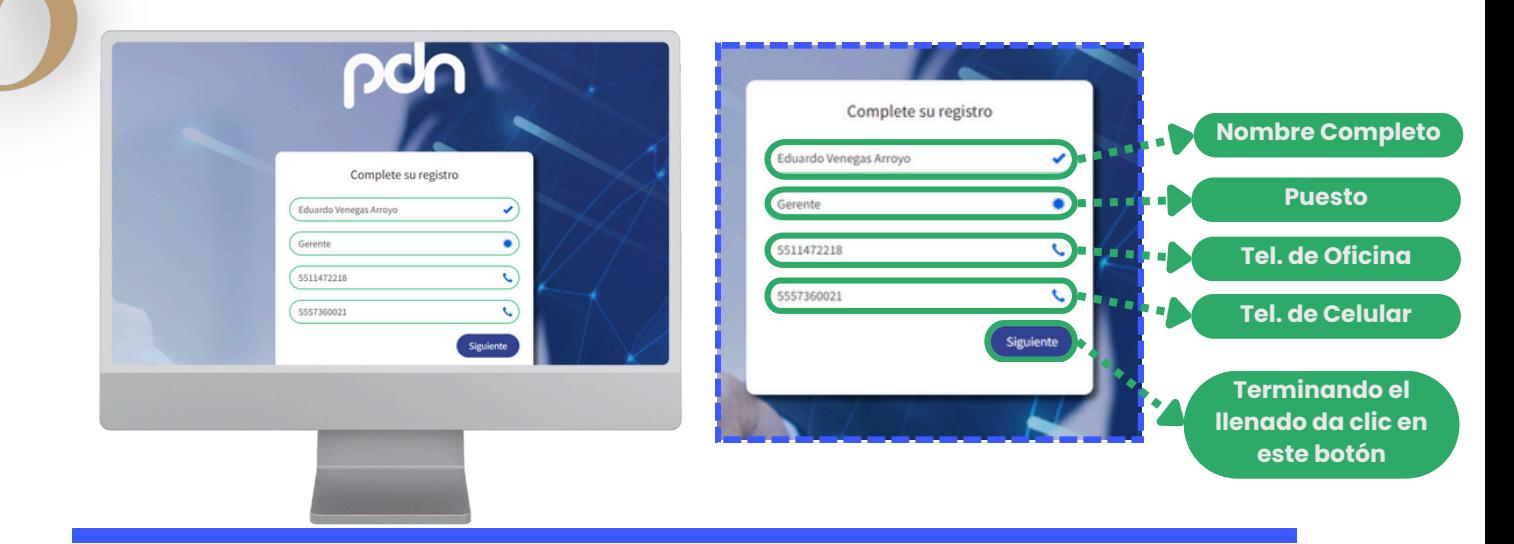

**El sistema mostrará un mensaje de confirmación y te enviaremos un correo:**

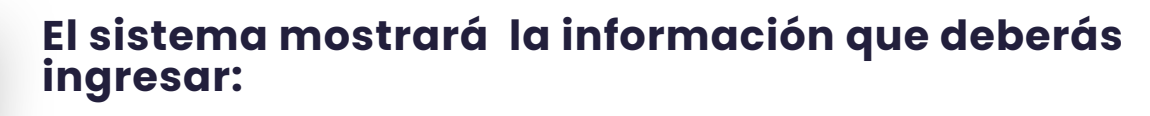

## **¡Listo!**

#### **El sistema mostrará un formulario donde deberás agregar la siguiente información:**

#### **El sistema mostrará un mensaje indicando que tu registro se creó con éxito**

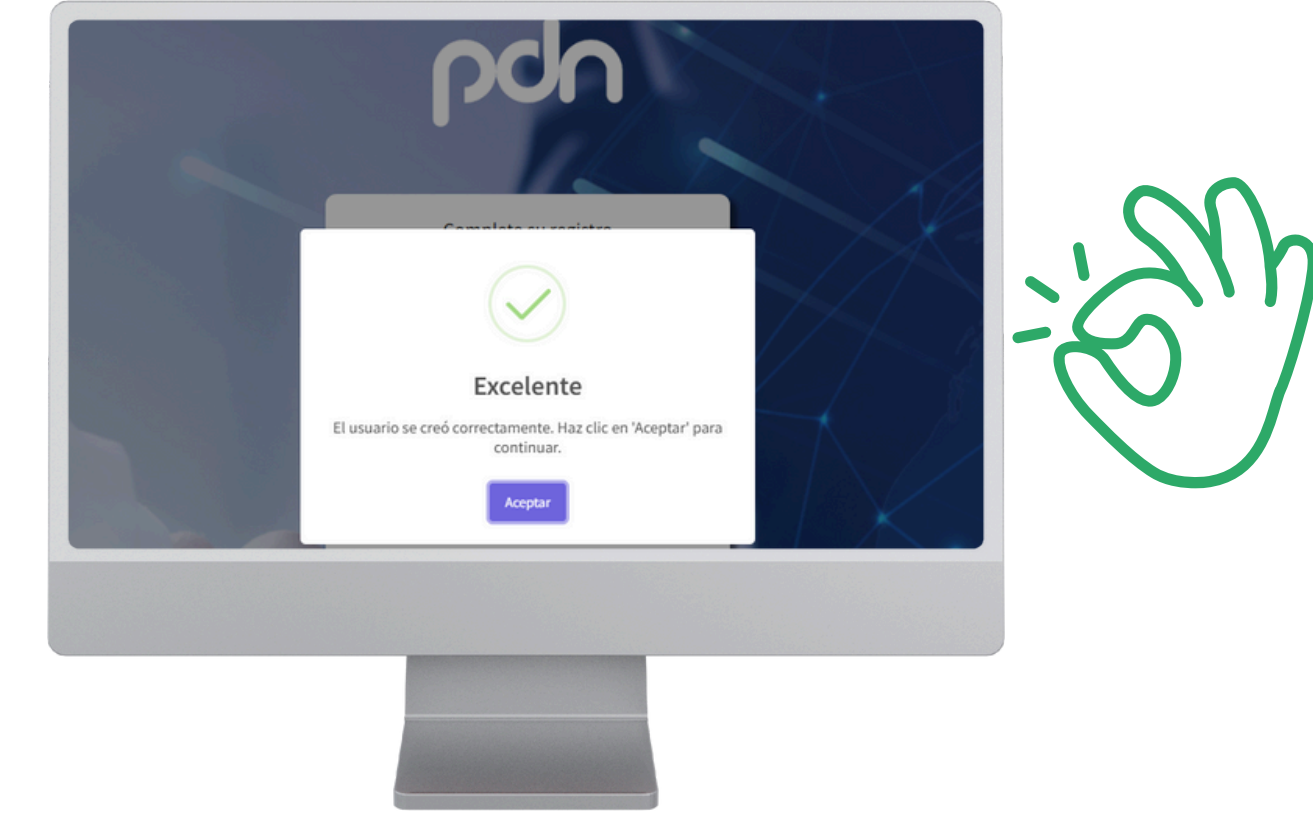

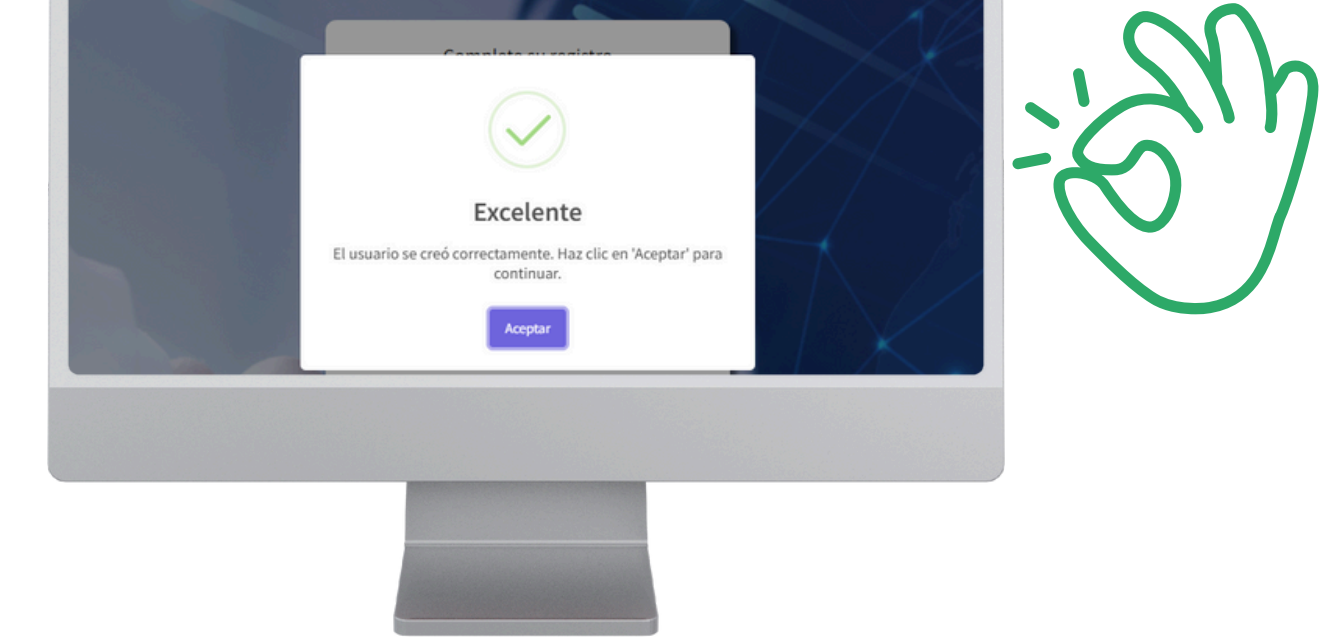

- Tu RFC
- Correo electrónico

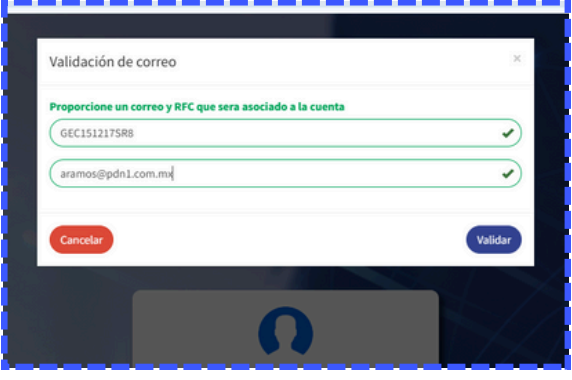

#### **Dar clic en "Crear una cuenta"**

# **DCIA** Financiamiento

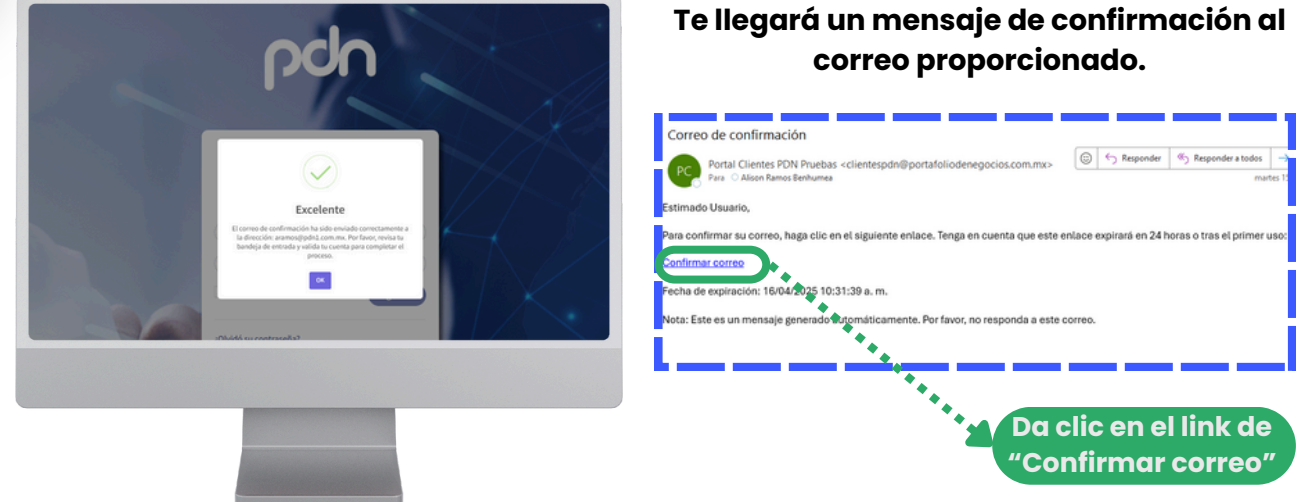

## **¿COMO CREAR UNA CUENTA**

*EN TU PORTAL DE CLIENTES?*

**<https://clientes.portafoliodenegocios.com.mx/>**

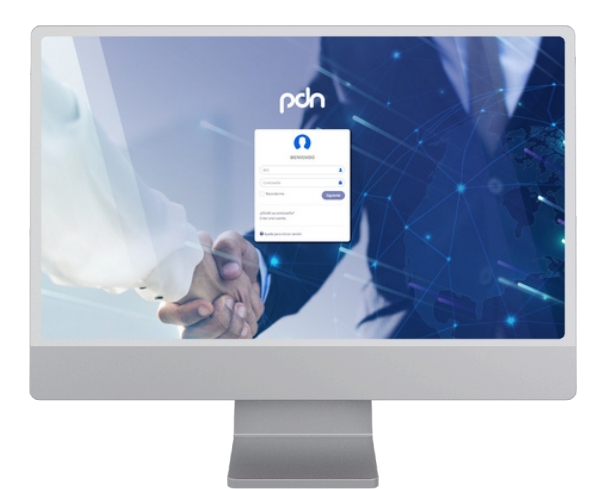

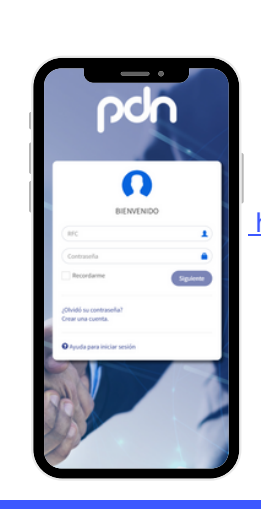

## **Ingresa al portal de clientes**

También puedes entrar desde nuestro sitio oficial: <https://www.portafoliodenegocios.com.mx/> En el apartado de **"Clientes".**

#### **Si necesitas ayuda, estamos para servirte a través de nuestras vías de contacto:**

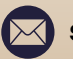

Queremos verte *Crecer*

**Registrate en solo 5 sencillos pasos**

Posteriormente, te pedirá ingresar:

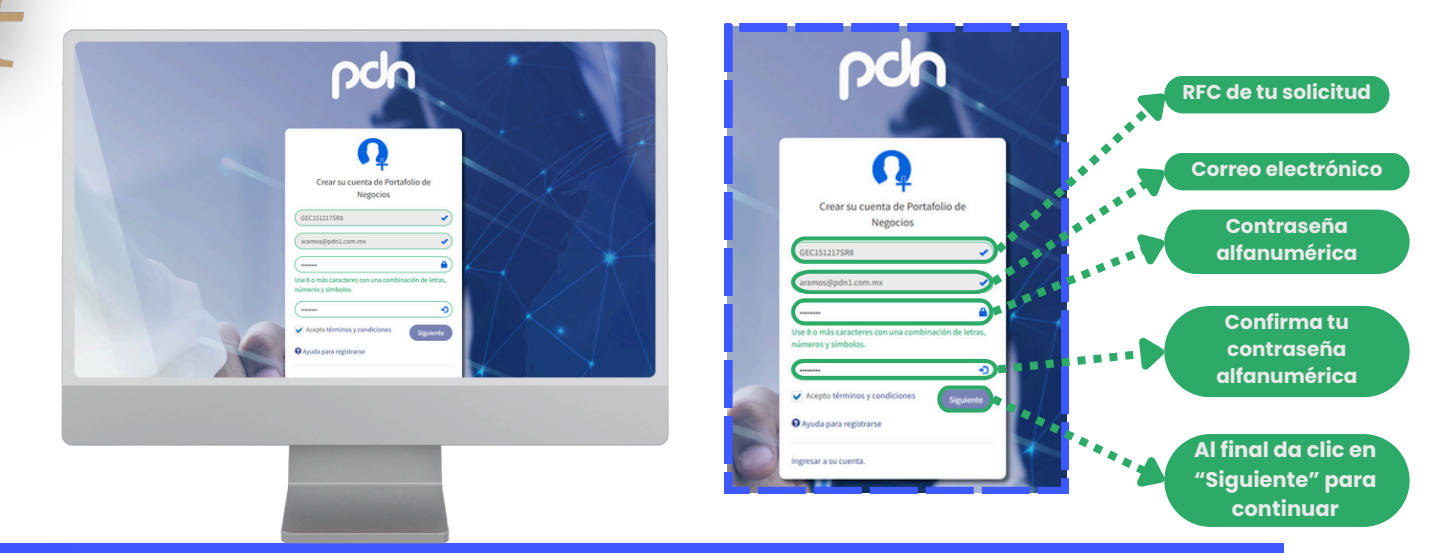